#### **Online Event Registration and Room Booking**

**Mercer Law Office of Student Affairs** 

We are thrilled to begin **online** event registration and room booking at Mercer School of Law. By leveraging the <u>myMercerLaw</u> portal, students now can register and book events and meetings through the online calendar.

It is important to note that our online system is a work in progress, and we are diligently implementing updates and enhancements to streamline the process. We will notify you of these improvements as they occur. In the meantime, we can readily use the online system, albeit with a few interim adjustments.

For your convenience, provided below is a step-by-step guide for event and meeting registration and room booking. Please be aware that, presently, access to myMercerLaw portal is exclusively on the Mercer Law campus network. However, in the near future, we anticipate extending access beyond campus boundaries.

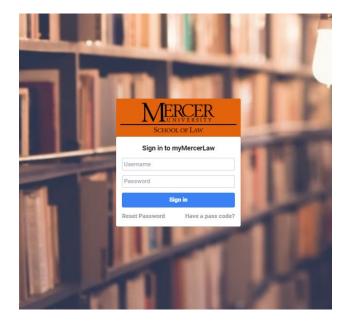

#### Logging onto the myMercerLaw Portal:

- 1. Go to <u>https://portal.law.mercer.edu:4543/app/login</u>.
- 2. Enter your username and password:
  - a. Username: first part of your email address up to the @ symbol. EX: zipperer\_bj
  - b. Password: the password you use to login to your law account.

#### Finding dates, times, and spaces on the Law School Calendar:

#### 1. Select Calendar.

| MERCER                                           |                                                        |                                                      |                                                      |                          |                                             |
|--------------------------------------------------|--------------------------------------------------------|------------------------------------------------------|------------------------------------------------------|--------------------------|---------------------------------------------|
| SCHOOL OF Law                                    | myMercerLaw Portal / Calendar                          |                                                      |                                                      |                          |                                             |
| <ul> <li>Dashboard</li> <li>Academics</li> </ul> | <ul><li>Your Calendar</li><li>College Events</li></ul> | < > Today View                                       | v as Grid/List                                       |                          |                                             |
| . Coloradou                                      | Course Calendar                                        | Sun<br>W40                                           |                                                      | Mon                      |                                             |
| Calendar                                         | 🗰 Full Calendar                                        | W40                                                  | 1<br>Banned Books W                                  | 2<br>eek                 | Banned I                                    |
| Resources                                        | Requested Events                                       |                                                      |                                                      |                          | 8a US                                       |
| Directory                                        | Q Search Calendar                                      |                                                      | <ul> <li>8:30a 202.01 l</li> <li>+42 more</li> </ul> | · · ·                    | <ul> <li>8a US</li> <li>+38 more</li> </ul> |
| Apps                                             | 🛱 Request Form                                         |                                                      |                                                      |                          |                                             |
| Advanced Search                                  |                                                        | W41                                                  | 8                                                    | 9                        |                                             |
| EATURED                                          |                                                        |                                                      |                                                      |                          | Faculty /                                   |
| Calendar                                         |                                                        |                                                      |                                                      | aw of Lawyering (Longan) | • 8:30a<br>+43 mor                          |
| AVORITES                                         |                                                        |                                                      |                                                      |                          |                                             |
|                                                  |                                                        | W42                                                  | 15                                                   | 16                       |                                             |
|                                                  |                                                        | <ul> <li>11a ELS Volunteer Day at Brookda</li> </ul> |                                                      |                          | Faculty /                                   |
|                                                  |                                                        |                                                      |                                                      |                          | <ul> <li>12a Fa</li> </ul>                  |
|                                                  |                                                        |                                                      | • 8:30a 202.01 I                                     |                          | <ul> <li>8:30a</li> </ul>                   |

- 2. Search the calendar by:
  - a. Clicking Full Calendar to see ALL events, activities, and courses, or
     b. Clicking College Events to see everything except courses.

3. Another useful tool to check for conflicts and room availability is the DAY view.

| MERCER         | yMercerLaw Portal / Calendar |                           |             |                |             |                      | Search Q            |
|----------------|------------------------------|---------------------------|-------------|----------------|-------------|----------------------|---------------------|
| Dashboard      | 🚔 Your Calendar              | ✓ Yoday View as Grid/List |             | October 12, 20 | 023         | Day Ti               | meline Week Month Y |
| cademics       | College Events               |                           |             |                |             |                      |                     |
|                | Course Calendar              | Student Lounge            | Classroom G | Classroom H    | Classroom C | Bell Jones Courtroom | Seminar F RM        |
| Calendar       | Full Calendar                | all-day                   |             |                |             |                      |                     |
| lesources      | Requested Events             | 2am                       |             |                |             |                      |                     |
| irectory       | Q Search Calendar            | 3am                       |             |                |             |                      |                     |
| \pps           | Request Form                 | 4am                       |             |                |             |                      |                     |
| dvanced Search |                              | 5am                       |             |                |             |                      |                     |
| RED            |                              | 6am                       |             |                |             |                      |                     |
| lendar         |                              | 7am                       |             |                |             |                      |                     |
| ITES           |                              |                           |             |                |             |                      |                     |
|                |                              | 8am                       |             |                |             |                      |                     |
|                |                              | 9am                       |             |                |             |                      |                     |

#### **Online Event Registration and Room Booking:**

 Once you have identified a date and time with minimal conflicts and, if booking a space, an available venue, then select Request Form
 to begin your request.

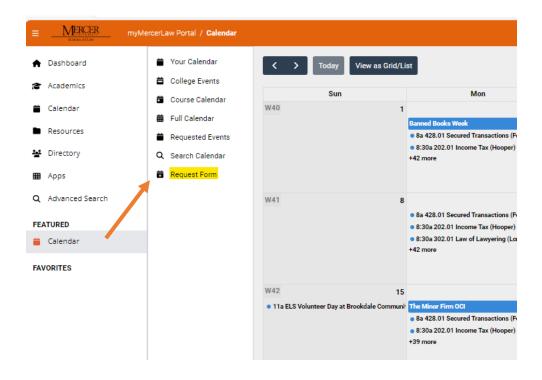

- 2. There is a series of 7 steps to complete the request:
  - a. Step One Event Description
  - b. Step Two Student Organizations (skip for now)
  - c. Step Three Event Categorization
  - d. Step Four Request Resources (skip for now)
  - e. Step Five Event Time Slots
  - f. Step Six Event Contact Information
  - g. Step Seven Review Event Request

#### 3. Step One - Event Description

In this section you will include the title of your event or meeting and a description. In the title be sure to include your student organization name.

EX: Title: Legal Deserts Panel, RLSA

Use the description box to advertise your event or meeting – what is it about, who should come, who will be presenting/speaker, will there be food provided.

Short Description section helps for quick searches. So, if you list "Speakers Panel", someone might open up the event to learn more.

Hit Next.

| EVENT REQUEST FORM                                                    |                        |                          |                         |                      |                     |                              |                         |        |
|-----------------------------------------------------------------------|------------------------|--------------------------|-------------------------|----------------------|---------------------|------------------------------|-------------------------|--------|
| • Back                                                                | 1. Event Description   | 2. Student Organizations | 3. Event Categorization | 4. Request Resources | 5. Event Time Slots | 6. Event Contact Information | 7. Review Event Request | ► Next |
| Event Description                                                     |                        |                          |                         |                      |                     |                              |                         |        |
| Enter the title and desired description of the event to be displayed. |                        |                          |                         |                      |                     |                              |                         |        |
| Title *                                                               |                        |                          |                         |                      |                     |                              |                         |        |
| Legal Deserts Speaker Panel, RLSA                                     |                        |                          |                         |                      |                     |                              |                         |        |
| Description                                                           |                        |                          |                         |                      |                     |                              |                         |        |
| Use this area to share what this event or meeting is about, who the   | target audience is, an | nd why people should cor | ne.                     |                      |                     |                              |                         | ĥ      |
| Short Description                                                     |                        |                          |                         |                      |                     |                              |                         |        |
| Short Description                                                     |                        |                          |                         |                      |                     |                              |                         |        |
| Links None   Add link Is this event associated with a course? Ves     |                        |                          |                         |                      |                     |                              |                         |        |
| No                                                                    |                        |                          |                         |                      |                     |                              |                         |        |

#### 4. Step Two – Student Organization

Skip this step for now by selecting the "NO" bubble and hitting next. We are in the process of developing the form for student organizations.

| EVENT REQUEST FORM                                 |                                                                                                    |        |
|----------------------------------------------------|----------------------------------------------------------------------------------------------------|--------|
| 4 Back                                             | 1. Event Description 2. Student Organizations 3. Event Categorization 4. Request Resources 5. Event Time Slots 6. Event Contact Information 7. Review Event Request | ► Next |
| Student Organizations<br>(Step 2 of 7)             |                                                                                                    |        |
| Is this a Student Organization event?<br>Ves<br>No |                                                                                                    |        |

#### 5. Step Three – Event Categorization

Complete the sections and hit next. For ACCESS LEVEL – select "Open" if the meeting is not private. If you would like your event to be displayed on external sites, select "Public".

| EVENT REQUEST FORM                                                       |                      |                          |                         |                      |                     |                              |                         |                                               |
|--------------------------------------------------------------------------|----------------------|--------------------------|-------------------------|----------------------|---------------------|------------------------------|-------------------------|-----------------------------------------------|
| « Back                                                                   | 1. Event Description | 2. Student Organizations | 3. Event Categorization | 4. Request Resources | 5. Event Time Slots | 6. Event Contact Information | 7. Review Event Request | ► Next                                        |
| Event Categorization<br>(Step 3 of 7)                                    |                      |                          |                         |                      |                     |                              |                         |                                               |
| Categorization                                                           |                      |                          |                         |                      |                     |                              |                         |                                               |
| Select the importance, access level, and categorization of the event.    |                      |                          |                         |                      |                     |                              |                         |                                               |
| Importance                                                               |                      |                          |                         |                      |                     |                              |                         |                                               |
| Standard                                                                 |                      |                          |                         |                      |                     |                              |                         | ~                                             |
| Top priority events conflict with all others regardless of location.     |                      |                          |                         |                      |                     |                              |                         |                                               |
| Access level *                                                           |                      |                          |                         |                      |                     |                              |                         |                                               |
| Public                                                                   |                      |                          |                         |                      |                     |                              |                         | ~                                             |
| Public events and their descriptions may be displayed on external sites. |                      |                          |                         |                      |                     |                              |                         |                                               |
| Categorization *                                                         |                      |                          |                         |                      |                     |                              |                         |                                               |
| Meeting                                                                  |                      |                          |                         |                      |                     |                              |                         | ctrl+click or cmd+click to select<br>multiple |
| Program<br>Student Org. Meeting                                          |                      |                          |                         |                      |                     |                              |                         |                                               |
| Student org, weeting<br>Study Room                                       |                      |                          |                         |                      |                     |                              |                         | -                                             |

#### 6. Step Four – Request Resources

Skip this step for now by **not** checking any boxes and hitting next.

| EVENT REQUEST FORM                                                                                                    |                      |                          |                         |                      |                     |                              |                         |        |
|----------------------------------------------------------------------------------------------------|----------------------|--------------------------|-------------------------|----------------------|---------------------|------------------------------|-------------------------|--------|
| • Back                                                                                                    | 1. Event Description | 2. Student Organizations | 3. Event Categorization | 4. Request Resources | 5. Event Time Slots | 6. Event Contact Information | 7. Review Event Request | > Next |
| Request Resources                                                                                                    |                      |                          |                         |                      |                     |                              |                         |        |
| Resources                                                                                                    |                      |                          |                         |                      |                     |                              |                         |        |
| cionally, select and encribe any requested resources for this even     Request 7 chinology     Restest Carring     Request Advertising | nt.                  |                          |                         |                      |                     |                              |                         |        |

### 7. Step Five – Event Time Slots

|                                                                       | his section to select<br>are any conflicts. | t the date and timeslot<br>Hit Next.                 | t you desire.  Then sele                            | + Add Time Slot           | to see if                       |
|-----------------------------------------------------------------------|---------------------------------------------|------------------------------------------------------|-----------------------------------------------------|---------------------------|---------------------------------|
| • Back                                                                | 1. Event Description 2. Student Organ       | izations 3. Event Categorization 4. Request Resource | es 5. Event Time Slots 6. Event Contact Information | n 7. Review Event Request | ► Next                          |
| Event Time Slots<br>(Step 5 of 7)                                     |                                             |                                                      |                                                     |                           |                                 |
| Time Slots                                                            |                                             |                                                      |                                                     |                           |                                 |
| Estimated Attendees (all slots)<br>0                                  | Selected Time Slots                         |                                                      |                                                     |                           |                                 |
|                                                                       | 👕 Remove All                                |                                                      |                                                     |                           |                                 |
| Add Time Slot                                                         | DATE                                        | TIME                                                 | LOCATION                                            | CONFLICTS                 |                                 |
| All Day                                                               | Monday, October 16                          | 12:00 PM - 1:00 PM                                   | Bell Jones Courtroom                                | No Conflicts              | × Remove                        |
| Recurring                                                             |                                             | 12.001 W 1.001 W                                     | Dell'Solies courtooni                               |                           | A Renove                        |
| Start *                                                               |                                             |                                                      |                                                     |                           |                                 |
| 10/11/2023 📾 03:54 PM 🕓                                               | Other Events                                |                                                      |                                                     |                           |                                 |
| End *                                                                 |                                             |                                                      |                                                     |                           |                                 |
| 10/11/2023 🗃 04:54 PM 🕓                                               | <ul> <li>Hide Other Events</li> </ul>       |                                                      |                                                     |                           |                                 |
| Only show locations with 0 seats or more with technology restrictions | < > Today                                   |                                                      | October 16, 2023                                    |                           | Refresh Room Timeline Room Grid |
| Time slot location(s) *                                               | Resources                                   | im 7am 8                                             | am 9am 10am 11am 12pm 1pm                           | 2pm 3pm 4pm 5pm 6pm       | 7pm 8pm 9pm 10pm 11pm           |
| 3rd Floor Reception Area (0 seats) select multiple                    | Bell Jones Courtroom                        | 41                                                   | 28.01 Secure 119.03 Tr 110.01 C (NEW)Ler            | 406.01 A MAC Practice R   | oom                             |
| Bell Jones Courtroom (130 seats)<br>Classroom A (150 seats)           | 4                                           | • • • • • • • • • • • • • • • • • • •                |                                                     |                           |                                 |
| Notes on location                                                     |                                             |                                                      |                                                     |                           |                                 |
| Notes on location                                                     |                                             |                                                      |                                                     |                           |                                 |
| + Add Time Slot                                                       |                                             |                                                      |                                                     |                           |                                 |

## 8. Step six – Event Contact Information

Complete the information and hit next.

| EVENT REQUEST FORM          |                           |                       |                          |                         |                      |                     |                              |                         |
|-----------------------------|---------------------------|-----------------------|--------------------------|-------------------------|----------------------|---------------------|------------------------------|-------------------------|
| 4 Back                      |                           | 1. Event Description  | 2. Student Organizations | 3. Event Categorization | 4. Request Resources | 5. Event Time Slots | 6. Event Contact Information | 7. Review Event Request |
| Event Contact II            | nformation                |                       |                          |                         |                      |                     |                              |                         |
| Contacts                    |                           |                       |                          |                         |                      |                     |                              |                         |
| Who can we contact regardin | g this event?             |                       |                          |                         |                      |                     |                              |                         |
| Contact Name *              | Contact Email *           | Contact Number        |                          |                         |                      |                     |                              |                         |
| Jeannie Zipperer            | zipperer_bj@law.mercer.ed | 478                   | 301                      | 2                       | 586                  |                     |                              |                         |
|                             |                           |                       |                          |                         |                      |                     |                              |                         |
| Public Contact Name         | Public Contact Email      | Public Contact Number |                          |                         |                      |                     |                              |                         |
| Public Contact Name         | Public Contact Email      | (123)                 | 456                      |                         | 890                  |                     |                              |                         |

# 9. Step seven – Review Event Request

✓ Submit

.

Check to make sure all the information is correct and there are no conflicts, then hit

| • Back         | 1. Event Description 2. Student Organizations 3. Event Categorization 4. Request Resources 5. Event Time Slots 6. Event Contact Information 7. Review Event Request | C |
|----------------|----------------------------------------------------------------------------------------------------|---|
| Review Event R | lequest                                                                                                    |   |
| Review         |                                                                                                    |   |
| Description    | Legal Deserts Speaker Panel, RLSA<br>Use this area to share what this event or meeting is about, who the target audience is, and why people should come.            |   |
| Category       | Standard,                                                                                                    |   |
|                | Technology? No                                                                                                    |   |
| Resources      | Catering? No Advertising? No                                                                                                    |   |
| Time Slots     | Attendees: 0<br>Mondey, October 16 12:00 PM - 1:00 PM Bell Jones Courtroom None                                                                                     |   |
| Contacts       | Jeannie Zipperer, <b>zipperer, bj@law.mercer.edu</b> , 4783012586                                                                                                   |   |
|                |                                                                                                    |   |